# How to Setup External Transfers

#### 1. Log In To Online Banking

| Forgot?                               | Password OF                             |
|---------------------------------------|-----------------------------------------|
| First time user? Enroll now. Continue | Sign in<br>FIRST TIME USER? ENROLL NOW. |

Enter your user name and password to proceed to your home screen.

# 2. Select "Transfers From the Home Screen

Note: The lighter screen shots are Internet Banking and the darker screenshots are Mobile.

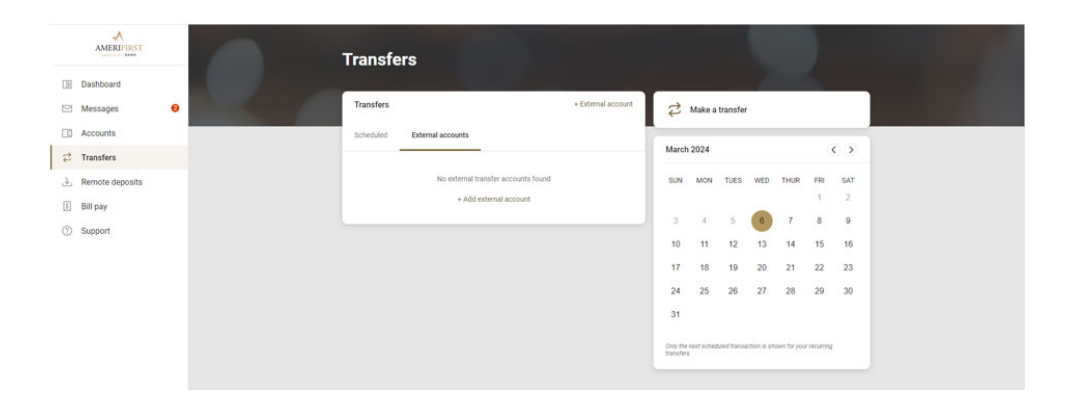

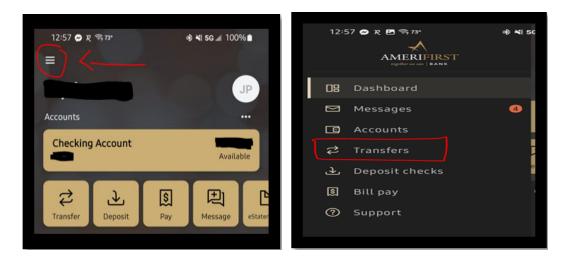

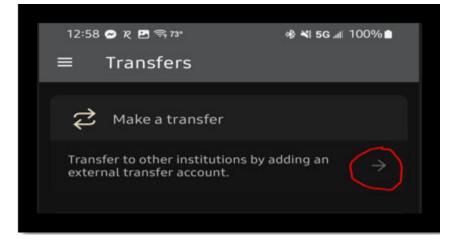

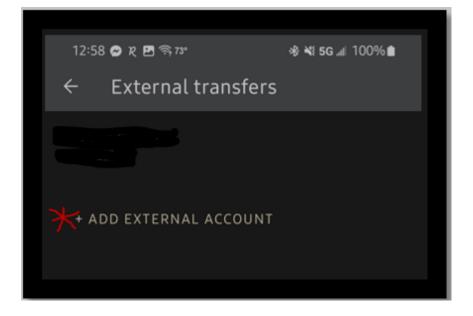

Once inside the menu prompt select "external accounts". Then select "Add external account." You will have to confirm your credentials to continue.

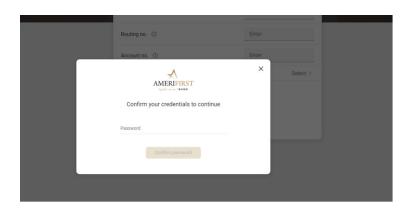

### **3.Add External Account Information**

| Account name    |            |
|-----------------|------------|
|                 |            |
| Routing no. (i) |            |
| Account no. ①   | _          |
| Account type    | Checking > |

From the "Add External Accounts" screen, enter the account number, routing number, and account type of the external account to be added and select "Submit". You will then

be required to confirm your credentials again to continue. Then a confirmation screen will pop up confirming the micro deposits have been sent.

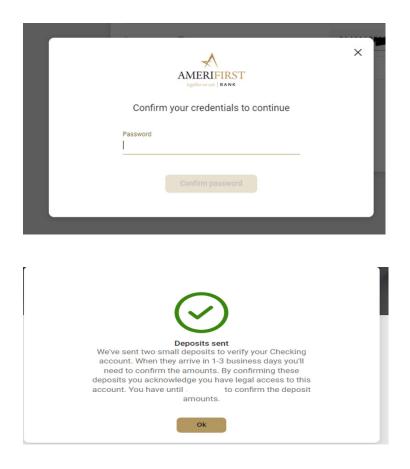

#### 5. Micro Deposit Confirmation

To ensure that the proper accounts information was inputted in the previous step, two micro-deposit amounts will automatically be made into the external account. These micro-deposit amounts are generally made within 24 hours, but in some cases it can take up to 3 business days.

Once you have received the two micro-deposit amounts in your external account, you should make a note of these amounts and then return to AmeriFirst Online Banking and login as normal.

# 6. External Account Verification

From the "Settings" menu, select "External transfers." Enter the two micro-deposit amounts, and select "Continue".

A confirmation screen will be displayed indicating that the external account has been successfully added.

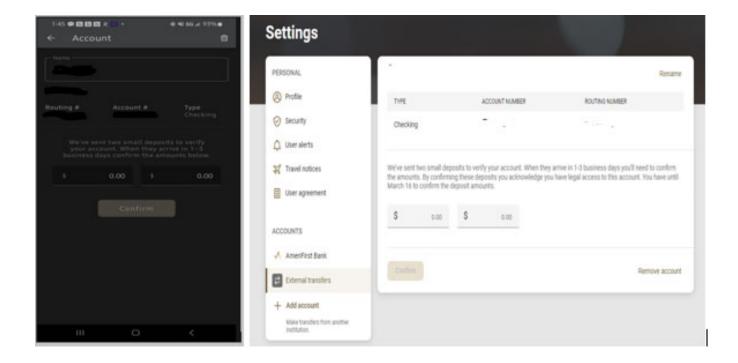

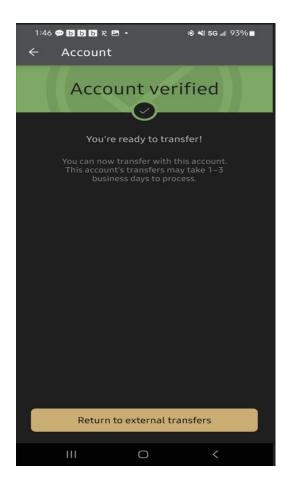

#### 7. Final Set-Up Details

You may need to log out and log back in to see your external account relationship from within the Online-Banking Portal. You can now initiate external transfers both to an external, and from an external account into your AmeriFirst Bank account.

After submitting the transfer request, the funds will automatically be debited from the external account and transferred into your AmeriFirst account. External transfers are generally made within 24 hours, but in some cases it can take up to 3 business days.